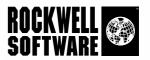

# Hardware Configuration

**Reference Guide** 

Doc ID 9399-HDWAREREF-JAN00

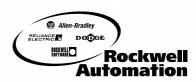

Contacting Rockwell Technical Support Telephone—440-646-5800

**Software** Technical Support Fax—440-646-7801

World Wide Web-www.software.rockwell.com

Copyright Notice © 2000 Rockwell Software Inc. All rights reserved

Printed in the United States of America

Portions copyrighted by Allen-Bradley Company, Inc. and used with permission.

This manual and any accompanying Rockwell Software products are copyrighted by Rockwell Software Inc. Any reproduction and/or distribution without prior written consent from Rockwell

Software Inc. is strictly prohibited. Please refer to the license agreement for details.

Trademark Notices WINtelligent Series is a registered trademark, and the Rockwell Software logo, RSAlarm, RSAnimator, RSAssistant, RSBatch, RSBreakerBox, RSButton, RSChart, RSCompare,

RSControlRoom, RSData, RSDataPlayer, RSEventMaster, RSGuage, RSJunctionBox, RSLogix Emulate 5, RSLogix Emulate 500, RSGuardian, RSHarmony, RSKeys, RSLadder, RSLadder 5, RSLadder 500, RSLinx, RSLogix 5, RSLogix 500, RSLogix Frameworks, RSMailman, RSNetworx for ControlNet, RSNetworx for DeviceNet, RSPortal, RSPower, RSPowerCFG, RSPowerRUN, RSPowerTools, RSRules, RSServer32, RSServer, RSServer OPC Toolkit, RSSidewinderX, RSSlider, RSSnapshot, RSSql, RSToolbox, RSToolPak I, RSToolPak II, RSTools, RSTrainer, RSTrend, RSTune, RSVessel, RSView32, RSView, RSVisualLogix, RSWheel, RSWire, RSWorkbench, RSWorkshop, SoftLogix 5, A.I. Series, Advanced Interface (A.I.) Series, AdvanceDDE, ControlGuardian, ControlView, INTERCHANGE, Packed DDE, WINtelligent, WINtelligent LINX, WINtelligent LOGIC 5, WINtelligent VIEW, WINtelligent RECIPE, WINtelligent VISION, and WINtelligent VISION2 are trademarks of Rockwell Software Inc.

PLC, PLC-2, PLC-3 and PLC-5 are registered trademarks, and Data Highway Plus, DH+, DHII, DTL, MicroLogix, ControlLogix 5550, Network DTL, PowerText, Pyramid Integrator, PanelBuilder, PanelView, PLC-5/250, PLC-5/20E, PLC-5/40E, PLC-5/80E, SLC, SLC 5/01, SLC 5/02, SLC 5/03, SLC 5/04, SLC 5/05, and SLC 500 are trademarks of the Allen-Bradley Company,

Microsoft, MS-DOS, Windows, and Visual Basic are registered trademarks, and Windows 95, Windows NT, Windows 98, Microsoft Access, Microsoft Excel are trademarks of the Microsoft

Lotus 1-2-3 is a trademark of the Lotus Corporation.

ControlNet is a trademark of ControlNet International.

Ethernet is a registered trademark of Digital Equipment Corporation, Intel, and Xerox Corporation. IBM is a registered trademark of International Business Machines Corporation. AIX, PowerPC, Power Series, RISC System/6000 are trademarks of International Business Machines Corporation. UNIX is a registered trademark in the United States and other countries, licensed exclusively through X/Open Company Limited.

AutoCAD is a registered trademark of Autodesk, Inc.

All other trademarks are the property of their respective holders and are hereby acknowledged. Warranty This Rockwell Software product is warranted in accord with the product license. The product's performance will be affected by system configuration, the application being performed, operator control and other related factors.

The product's implementation may vary among users.

This manual is as up-to-date as possible at the time of printing; however, the accompanying software may have changed since that time. Rockwell Software reserves the right to change any information contained in this manual or the software at anytime without prior notice.

The instructions in this manual do not claim to cover all the details or variations in the equipment, procedure, or process described, nor to provide directions for meeting every possible contingency during installation, operation, or maintenance.

### Preface

#### **Purpose of this Document**

This document provides you with reference information to configure your hardware with Rockwell Software (RS) products. This document may be used as reference guide and/or troubleshooting guide.

#### **Supplemental Publications**

We suggest that you accompany this document with other Allen-Bradley (A-B) publications that have been published for the hardware you have purchased. See Chapter 1 for a Publication Reference chart that provides publication numbers and titles of additional documentation. In addition, we suggest that you consult the Rockwell Software documentation provided with your software.

For additional reading, refer to the following A-B publications:

SD499 Allen-Bradley Publications Index
 B112 Allen-Bradley Automation Systems

ICCG-1.2 Control, Communication, and Information Reference Guide

Please contact Allen-Bradley for more information.

#### **Intended Audience**

We assume you are familiar with:

- the Allen-Bradley products in your system.
- your IBM-compatible personal computer (PC).
- the MS-DOS, Windows 3.x, Windows for Workgroups 3.x, Windows 95, or Windows NT operating environments.

#### **Document Conventions**

The conventions used throughout this document for the user interface comply with those recommended by Microsoft. If you are not familiar with the Microsoft Windows user interface, we recommend that you read the documentation supplied with the operating system you are using before attempting to use this software.

There are also several abbreviations used in this document.

A-B Allen-Bradley

BNC A connector for coaxial cable.

DH Data Highway

IRQ Interrupt Request

PC Personal Computer

RS Rockwell Software

SW-1 The letters SW will be accompanied by a number. This signifies a

switch assembly.

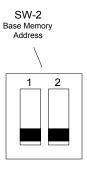

#### **Feedback**

Please use the feedback form packaged with your software to report errors or let us know what information you would like to see added in future editions of this document.

## Table of contents

| Chapter 1   |                                               |    |
|-------------|-----------------------------------------------|----|
| Before usir | ng this document                              | 1  |
|             | What operating system am I using?             | 2  |
|             | What communication network am I using?        | 2  |
|             | What communication card or module am I using? | 3  |
|             | What is memory management software?           | 4  |
|             | MS-DOS                                        | 5  |
|             | Windows 95                                    | 6  |
|             | 386MAX                                        | 7  |
|             | QEMM                                          | 8  |
|             | Publication reference                         | 9  |
| Chapter 2   |                                               |    |
| Hardware o  | configuration                                 | 11 |
|             | How to use this chapter                       | 11 |
|             | Communication networks                        | 12 |
|             | How to configure Allen-Bradley modules        | 13 |
|             | 1770-KF2 (Series B)                           | 13 |
|             | 1770-KF3                                      | 17 |
|             | 1770-KFC                                      | 19 |
|             | 1770-KFD                                      | 21 |
|             | 1785-KE (Series B)                            | 23 |
|             | How to configure Allen-Bradley cards          | 27 |
|             | 1784-KL                                       | 27 |

|         | 1784-KT2                                | 30 |
|---------|-----------------------------------------|----|
|         | 1784-KTC/KTCX                           | 31 |
|         | 1784-KTX/KTXD/KTS                       | 36 |
|         | 1784-PCMK                               | 38 |
|         | How to configure S-S Technologies cards | 39 |
|         | 5136-SD (Revision 1)                    | 39 |
|         | 5136-SD (Revision 2)                    | 42 |
|         | 5136-SD-MCA                             | 46 |
| Chapter | • 3                                     |    |
| Commu   | nication cables                         | 47 |
|         | How to use this chapter                 | 47 |
|         | Cables                                  | 48 |
|         | 9399-C5/1784-CAK                        | 49 |
|         | 9399-C6/1784-CAS                        | 50 |
|         | 9399-C7                                 | 51 |
|         | 9399-C8                                 | 52 |
|         | 9399-C9/1784-CYS                        | 53 |
|         | 9399-C10                                | 54 |
|         | 9399-C11                                | 55 |
|         | 9399-C13                                | 56 |
|         | 9399-C13B                               | 57 |
|         | 9399-C14                                | 58 |
|         | 9399-C15/1784-CP5                       | 59 |
|         | 9399-C16                                | 60 |
|         | 9399-C17/1772-TC                        | 61 |
|         | 9399-C18/1784-CP2                       | 62 |
|         | 9399-C19/1784-CP                        | 63 |
|         | 9399-C20                                | 64 |
|         | 9399-C21                                | 65 |
|         | 9399-C23/1784-CP3                       | 66 |

|      | 9399-C25            | 67 |
|------|---------------------|----|
|      | 9399-C26/1784-CP7   | 68 |
|      | 9399-C27 (Obsolete) | 69 |
|      | 9399-C28/1784-CP10  | 70 |
|      | 9399-C29/1747-CP3   | 71 |
|      | 9399-C30            | 72 |
| ndex |                     | 73 |

Chapter

# 1

# Before using this document

To use this document effectively, please read the following sections and familiarize yourself with the terminology used throughout this document.

After becoming familiar with the basic terminology, you will be ready to configure your hardware with Rockwell Software products.

This chapter explains:

- Operating systems
- Communication links
- Communication cards and modules
- Memory management software

At the end of the chapter, there is a Publication Reference chart that lists the publications for the communication card or modules in this document. Consult these publications for further information on your hardware.

#### What operating system am I using?

There are five operating systems that are referenced in this document.

- MS-DOS
- Windows 3.x
- Windows for Workgroups 3.x
- Windows 95
- Windows NT

#### What communication network am I using?

There are seven local area networks (LANs) that are used to transfer data that are referenced in this document.

| LAN                         | Description                                                                                                    |
|-----------------------------|----------------------------------------------------------------------------------------------------|
| Data Highway<br>(DH)        | An Allen-Bradley floating-master baseband local area network.                                                                                                    |
| Data Highway Plus<br>(DH+)  | An Allen-Bradley token-passing baseband local area network.                                                                                                    |
| Data Highway II<br>(DHII)   | An Allen-Bradley token-passing carrier-band local area network.                                                                                                    |
| Data Highway 485<br>(DH485) | An Allen-Bradley token-passing baseband link for a local area network based on the RS-485 standard.                                                                      |
| ControlNet                  | An Allen-Bradley open control network that uses the producer/consumer model to combine the functionality of an I/O network and a peer-to-peer network.                   |
| DeviceNet                   | An open communication network designed to provide an interface through a single cable from a PLC processor directly to devices such as sensors, pushbuttons, and drives. |
| Ethernet                    | A local area network with a baseband communication rate of 10Mbits/second.                                                                                               |

#### What communication card or module am I using?

In this document, there is hardware configuration information on the following modules and cards.

| Modules                  | Description                                                                                                    |
|--------------------------|----------------------------------------------------------------------------------------------------|
| 1770-KF2B                | Provides an interface from a RS-232C or RS-422A device to a Data Highway (DH) or a Data Highway Plus (DH+) network.                                                        |
| 1770-KF3                 | Allows the host computer on an RS-232C link to communicate with SLC processors on a DH485 network.                                                                         |
| 1770-KFC                 | Connects devices network that cannot communicate directly on the link to a ControlNet network.                                                                             |
| 1770-KFD                 | Allows connection from an IBM-compliant laptop, desktop, or notebook computer to a DeviceNet network.                                                                      |
| 1785-KE                  | Provides an interface between RS-232C devices to a Data Highway Plus (DH+) network.                                                                                        |
| Cards                    | Description                                                                                                    |
| 1784-KL                  | Provides an interface from a PC bus to a Data Highway Plus (DH+) network.                                                                                                  |
| 1784-KT                  | Provides an interface from a PC bus directly to a PLC-5, PLC-3, or PLC-2 processor, or over a Data Highway Plus (DH+) network to a PLC-5 processor.                        |
| 1784-KT2                 | Allows an IBM/PS2 personal computer workstation to communicate directly to a PLC-5, PLC-3, or PLC-2 processor, or over a Data Highway Plus (DH+) network to any processor. |
| 1784-KTC/<br>KTCX        | Allows a 16-bit ISA or a 32-bit EISA-compatible computer to communicate on a ControlNet network.                                                                           |
| 1784-KTX/<br>KTXD/KTS    | Allows the ISA/EISA PC bus to communicate with PLC or SLC processors via a DH, DH485, or remote I/O network.                                                               |
| 1784-PCMK                | Provides a PCMCIA communication interface between an IBM compliant notebook computer and PLC and SLC processors.                                                           |
| 5136-SD<br>(Rev 1 and 2) | Communicates from a PC bus to a Data Highway (DH) or Data Highway (DH+) network.                                                                                           |
| 5136-SD-MCA              | Communicates to a Data Highway (DH) or a Data Highway Plus (DH+) network. (Direct-Link Interface card)                                                                     |

#### What is memory management software?

This discussion of memory management software and memory exclusion is directed towards the MS-DOS, Windows 3.x, Windows for Workgroups 3.x, and Windows 95 operating systems. Please be aware that you do not need this software with Windows NT.

Memory management software optimizes the use of memory in your computer. If your computer has expanded memory (EMS) or extended memory (XMS) installed, you will be using memory management software. Memory management software programs supervise the use of extended memory so that applications do not try to use the same memory simultaneously.

Configure the memory manager to exclude (not use) memory addresses required by your interface hardware. Determine the specific range of memory addresses used in order to prevent memory conflicts.

#### **MS-DOS**

Microsoft supplies three files that manage memory usage in your computer with MS-DOS.

- EMM386.EXE
- HIMEM.SYS
- SMARTDRV.SYS

#### EMM386.EXE

EMM386.EXE is a type of extended memory manager program provided with MS-DOS. In the CONFIG.SYS file, the command line that loads EMM386.EXE can be modified to avoid conflicts with DH485 and DH+ compatible cards.

1. Use the exclude statement with EMM386.EXE to specify which address to avoid. The command line below avoids an A-B 1784-KT communication card with a memory address of D800.

DEVICE=C:\DOS\EMM386.EXE EXCLUDE=D800-DBFF

2. Use the MEMMAKER utility to assist you in allocating memory if you are not using 386MAX or QEMM. MEMMAKER makes more conventional memory available by loading some device drivers and memory-resident programs into the upper memory area.

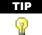

MEMMAKER can be too aggressive and cause communications problems. Apply this utility with caution.

#### **HIMEM.SYS**

The MS-DOS operating system includes the extended memory manager program HIMEM.SYS. HIMEM.SYS is necessary for EMM386.EXE to function.

#### **SMARTDRV.SYS**

The SMARTDRV.SYS is a disk-caching program designed to decrease the amount of time the operating system takes to read data from the hard drive. The SMARTDrive program needs the HIMEM.SYS extended memory manager. Consult your MS-DOS documentation for more details.

#### Windows 95

#### How to exclude memory areas in the SYSTEM.INI file

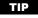

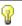

Regardless of whether you are using memory management software (a memory manager that is loaded in CONFIG.SYS), add an exclude statement to the SYSTEM.INI file.

#### IMPORTANT

Be sure to make a backup copy of the SYSTEM.INI file before editing it. SYSTEM.INI is a Windows initialization file that contains settings that you can use to customize Windows for your system's hardware.

Using Notepad or another text editor, add a statement to your Windows SYSTEM.INI file to exclude the memory range required by your specific communication interface card. SYSTEM.INI is located in the \WINDOWS subdirectory.

- **1.** Add the exclude statement anywhere in the [386 Enh] section. The exclude statement below avoids conflict with the 1784-KT communication interface card at an address of D800.
  - emmexclude=D800-DBFF
- **2.** After adding this line to the SYSTEM.INI file, exit and restart Windows. This is necessary for the changes to take effect.

#### **386MAX**

386MAX is a type of memory management software produced by Qualitas, Inc. Use 386MAX to avoid conflicts with the following communication interface cards:

#### Allen-Bradley

- 1784-KL
- 1784-KT
- 1784-KT2
- 1784-KTX/KTXD/KTS
- 1784-PCMK
- 1784-KTC/KTCX

#### S-S Technologies, Inc.

- 5136-SD (Revisions 1 and 2)
- 5136-SD-MCA

#### How to avoid conflicts with the Allen-Bradley communication interface cards

386MAX includes a program named MAXIMIZE.EXE. This program examines your computer and makes sure that there will not be any memory conflicts with your existing hardware. If you use MAXIMIZE.EXE to configure 386MAX, there should be no conflicts with A-B communication interface cards. See the 386MAX documentation for more details.

#### How to avoid conflicts with S-S Technologies, Inc. communication interface cards

The CONFIG.SYS file launches a 386MAX reference initialization file named 386MAX.PRO stored in the 386MAX subdirectory. The 386MAX.PRO file can be modified to prevent memory conflicts with S-S Technologies communication interface cards. Add a RAM=statement in the 386MAX.PRO file to specify the memory addresses to avoid. See the following example to prevent memory conflicts with a 5136-SD with a memory address of D800.

#### RAM=D800-DBFF

When making a change to your system configuration and installing 386MAX, run MAXIMIZE.EXE to optimize your memory management. Consult the 386MAX documentation for details.

#### **QEMM**

QEMM is a type of memory management software produced by Quarterdeck, Inc. Use QEMM to avoid conflicts with the following communication interface cards:

#### Allen-Bradley

- 1784-KL
- 1784-KT
- 1784-KT2
- 1784-KTX/KTXD/KTS
- 1784-PCMK
- 1784-KTC/KTCX

#### S-S Technologies, Inc.

- 5136-SD (Revisions 1 and 2)
- 5136-SD-MCA

The command line in your CONFIG.SYS file that launches QEMM may be modified to prevent memory conflicts with these communication interface cards.

Use the EXCLUDE qualifier in the DEVICE= statement that launches QEMM to specify which address to avoid. The following statement is designed to prevent memory conflicts with an A-B 1784-KT with a memory address of D800.

#### DEVICE=C:\QEMM\QEMM\QEMM.SYS X=D800-DBFF

When using Rockwell Software products with QEMM, disable QEMM Stealth Mode. Consult the QEMM documentation for details. Whenever you make a change to the system configuration and QEMM is installed, run QEMM's OPTIMIZE.EXE to optimize your memory management. Consult the QEMM documentation for details.

#### **Publication reference**

| Allen-Bradley         | Publication Title                                                    | Publication<br>Numbers |
|-----------------------|----------------------------------------------------------------------|------------------------|
| Modules               |                                                                      |                        |
| 1770-KF2B             | DH/DH+ Asynchronous RS-232 or RS-422<br>Interface Module User Manual | 1770-6.5.13            |
| 1770-KF3              | DH485 Communication Module User Manual                               | 1770-6.5.18            |
| 1770-KFC              | ControlNet Communication Interface Module<br>User Manual             | 1770-6.5.20            |
| 1770-KFD              | 1770-KFD Communication Protocol Reference<br>Manual                  | 1770-6.5.22            |
| 1785-KE               | 1785-KE Data Highway Communications<br>Interface Module User Manual  | 1785-6.5.2             |
| Cards                 |                                                                      |                        |
| 1784-KL               | Data Highway Plus Local Area Network Product<br>Data                 | 1785-2.6               |
| 1784-KT               | Communication Interface Module Installation<br>Data                  | 1784-2.31              |
| 1784-KT2              | Communication Interface Module Installation<br>Data                  | 1784-6.5.16            |
| 1784-KTX/KTXD/KTS     | 1784 Communication Interface Card User<br>Manual                     | 1784-6.5.22            |
| 1784-PCMK             | PCMK Communication Card User Manual                                  | 1784-6.5.19            |
| 1784-KTC/KTCX         | ControlNet Communication Interface Card<br>Installation Instructions | 1784-5.20              |
| S-S Technologies      |                                                                      |                        |
| Cards                 |                                                                      |                        |
| 5136-SD (Rev 1 and 2) | 5136-SD User's Guide                                                 | SDMS.DOC               |
| 5136-SD-MCA           | 5136-SD-MCA Direct Link Interface User's<br>Guide                    | MCMAN.DOC              |

#### Chapter

## 2

## Hardware configuration

This chapter provides basic configuration instructions for communication cards and modules manufactured by either Allen-Bradley or S-S Technologies. There is a Communication Links chart in this chapter for product comparison.

If you have any additional questions on your hardware, we suggest that you contact the hardware manufacturer. If you have additional questions on configuring your hardware for Rockwell Software products, please contact Rockwell Software technical support.

#### How to use this chapter

- Determine the type of communication interface card or module that you are configuring.
- 2. Refer to the appropriate section of this chapter.

If you need additional information on your hardware, refer to the documentation from the manufacturer. The Allen-Bradley and S-S Technologies publication numbers are included in each section of this chapter and in Chapter 1 of this document.

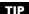

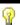

You may not have all the communication interface cards or modules listed in this chapter. It is only necessary that you follow the instructions for the type of communication interface card or module that will be used in your system.

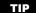

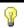

Not all software supports all hardware. If you foresee or encounter an incompatibility problem, refer to your hardware and software documentation for the solution or contact Rockwell Software technical support.

#### **Communication networks**

|                     |                              | Commun                  | ication Ne               | tworks                       |                                   |            |           |          |
|---------------------|------------------------------|-------------------------|--------------------------|------------------------------|-----------------------------------|------------|-----------|----------|
|                     | Product<br>Catalog<br>Number | Data<br>Highway<br>(DH) | Data<br>Highway<br>(DH+) | Data<br>Highway<br>II (DHII) | Data<br>Highway<br>485<br>(DH485) | ControlNet | DeviceNet | Ethernet |
|                     | Modules                      |                         |                          |                              |                                   |            |           |          |
|                     | 1770-KF2B                    | X                       | X                        |                              |                                   |            |           |          |
|                     | 1770-KF3                     |                         |                          |                              | X                                 |            |           |          |
|                     | 1770-KFC                     |                         |                          |                              |                                   | X          |           |          |
| 8                   | 1770-KFD                     |                         |                          |                              |                                   |            | X         |          |
| adle                | 1785-KE                      |                         | X                        |                              |                                   |            |           |          |
| Allen-Bradley       | Cards                        |                         |                          |                              |                                   |            |           |          |
| Alle                | 1784-KL                      |                         | X                        |                              |                                   |            |           |          |
|                     | 1784-KT                      |                         | X                        |                              |                                   |            |           |          |
|                     | 1784-KT2                     |                         | X                        |                              |                                   |            |           |          |
|                     | 1784-KTC                     |                         |                          |                              |                                   | X          |           |          |
|                     | 1784-KTCX                    |                         |                          |                              |                                   | X          |           |          |
|                     | 1784-KTX                     |                         | X                        |                              | X                                 |            |           |          |
|                     | 1784-KTXD<br>1784-KTS (RIO)  |                         | X                        |                              | X                                 |            |           |          |
|                     | 1784-PCMK                    |                         | X                        |                              | X                                 |            |           |          |
| -                   | Cards                        |                         | I                        | J                            | J                                 | I          | I         | L        |
| S-S<br>Technologies | 5136-SD (Rev 1)              | X                       | X                        |                              |                                   |            |           |          |
|                     | 5136-SD (Rev 2)              | X                       | X                        |                              |                                   |            |           |          |
| S-S-                | 5136-SD-MCA                  | X                       | X                        |                              |                                   |            |           |          |

#### **How to configure Allen-Bradley modules**

This section provides information on how to configure Allen-Bradley modules.

#### 1770-KF2 (Series B)

This module provides an interface from an RS-232C or RS-422A device to the Data Highway or the Data Highway (DH+). On the bottom of the module, there are eight switch assemblies. Each of the switch assemblies may contain up to five switches.

For more information on the 1770-KF2B, please refer to *DH/DH+ Asynchronous RS-232 or RS-422 Interface Module User Manual*, publication 1770-6.5.13.

**IMPORTANT** 

The 1770-KF2B reads the status of the communications option switches only at power-up. Make the selections with the power OFF.

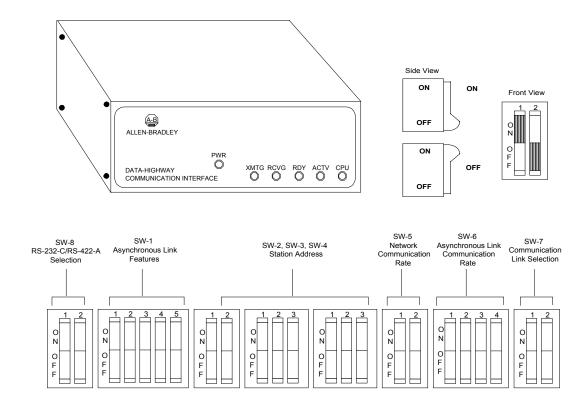

**SW-1** (Asynchronous Link Features)

| Protocol    | Error    | Parity | Embedded | Switch |     |     |     |     |
|-------------|----------|--------|----------|--------|-----|-----|-----|-----|
|             | checking |        | Response | 1      | 2   | 3   | 4   | 5   |
| Full duplex | BCC      | None   | No       | OFF    | OFF | n/a | n/a | OFF |
| Full duplex | BCC      | Even   | No       | ON     | OFF |     |     | OFF |
| Full duplex | BCC      | None   | Yes      | OFF    | ON  |     |     | OFF |
| Full duplex | BCC      | Even   | Yes      | ON     | ON  |     |     | OFF |
| Half duplex | BCC      | None   | No       | OFF    | OFF |     |     | ON  |
| Half duplex | BCC      | Even   | No       | ON     | OFF |     |     | ON  |
| Full duplex | CRC      | None   | Yes      | OFF    | ON  |     |     | ON  |
| Half duplex | CRC      | None   | No       | ON     | ON  |     |     | ON  |

**SW-1 Switch 3 (Duplicates)** 

| Messages                             | Switch 3 |
|--------------------------------------|----------|
| Detect and ignore duplicates         | ON       |
| Accept all regardless of duplication | OFF      |

SW-1 Switch 4 (Handshaking)

| Handshaking                | Switch 4 |
|----------------------------|----------|
| Use handshaking signals    | ON       |
| Ignore handshaking signals | OFF      |

SW-2 (Station Address)

| First Digit           |     |     |  |  |  |
|-----------------------|-----|-----|--|--|--|
| Digit Switch 1 Switch |     |     |  |  |  |
| 0                     | OFF | OFF |  |  |  |
| 1                     | OFF | ON  |  |  |  |
| 2                     | ON  | OFF |  |  |  |
| 3                     | ON  | ON  |  |  |  |

SW-3, SW-4 (Station Address)

| Second and Third Digits |          |          |          |  |  |
|-------------------------|----------|----------|----------|--|--|
| Digit                   | Switch 1 | Switch 2 | Switch 3 |  |  |
| 0                       | OFF      | OFF      | OFF      |  |  |
| 1                       | OFF      | OFF      | ON       |  |  |
| 2                       | OFF      | ON       | OFF      |  |  |
| 3                       | OFF      | ON       | ON       |  |  |
| 4                       | ON       | OFF      | OFF      |  |  |
| 5                       | ON       | OFF      | ON       |  |  |
| 6                       | ON       | ON       | OFF      |  |  |
| 7                       | ON       | ON       | ON       |  |  |

**SW-5 (Network Communication Rate)** 

| Switch 1 | Switch 2 | Communication rate     |
|----------|----------|------------------------|
| ON       | ON       | 57,600 bits per second |

**SW-6 (Asynchronous Link Communication Rate)** 

| Bits per second | Switch 1 | Switch 2 | Switch 3 |
|-----------------|----------|----------|----------|
| 110             | OFF      | OFF      | OFF      |
| 300             | ON       | OFF      | OFF      |
| 600             | OFF      | ON       | OFF      |
| 1200            | ON       | ON       | OFF      |
| 2400            | OFF      | OFF      | ON       |
| 4800            | ON       | OFF      | ON       |
| 9600            | OFF      | ON       | ON       |

**SW-6 Switch 4 (Diagnostic Command)** 

| Status  | Switch 4 |
|---------|----------|
| Execute | ON       |
| Pass    | OFF      |

**SW-7 (Communication Link Selection)** 

| Network                                                     | Switch 1 | Switch 2 |
|-------------------------------------------------------------|----------|----------|
| Data Highway (DH)                                           | OFF      | OFF      |
| Data Highway Plus (DH+) or Peer<br>Communication Link (PCL) | ON       | OFF      |

SW-8 (RS-232C/RS-422A)

| Communication interface | Switch 1 | Switch 2 |
|-------------------------|----------|----------|
| RS-232C                 | OFF      | ON       |
| RS-422A                 | ON       | OFF      |

#### 1770-KF3

This module is an interface between a host computer on an RS-232C link and SLC processors on a Data Highway 485 (DH485) network. On the bottom of the module, there is a pushbutton display that is used to configure the module's communication parameters.

For more information on the 1770-KF3, please refer to *DH485 Communication Module User Manual*, publication 1770-6.5.18.

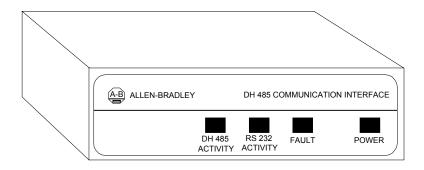

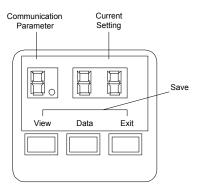

#### **Communication Parameters (Factory Defaults)**

#### **DH485 Parameters**

| Parameter<br>Number | Parameter                    | Factory Default                    |
|---------------------|------------------------------|------------------------------------|
| 0                   | DH485 Node Address           | 00                                 |
| 1                   | DH485 Baud Rate              | 96 (9600 baud)                     |
| 2                   | Diagnostic Command Execution | 01 (the KF3 executes the commands) |
| 3                   | RS-232C Baud Rate            | 96 (9600 baud)                     |
| 4                   | RS-232C Parity               | 00 (none)                          |
| 5                   | DF1 Device Category          | 00 (full duplex)                   |

#### **RS-232C Parameters**

| Parameter<br>Number | Parameter                   | Factory Default |
|---------------------|-----------------------------|-----------------|
| ó                   | Error Detection             | 00 (BCC)        |
| 7                   | Flow Control                | 00 (Disabled)   |
| 8                   | Duplicate Message Detection | 01 (Enabled)    |
| 9                   | Sub-menu Parameters         | N/A             |
| A                   | Series and Revision         | N/A             |

#### **Advanced Communication Parameters**

| Parameter<br>Number | Parameter                 | Factory Default         |
|---------------------|---------------------------|-------------------------|
| 0                   | Maximum Token Holder      | 31                      |
| 1                   | Token Hold Factor         | 01                      |
| 2                   | Number of Retries         | 02                      |
| 3                   | DF1 ACK Timeout           | 10 (1.0 second timeout) |
| 4                   | CTS to Transmit Delay     | 00 (no delay)           |
| 5                   | End of Message to RTS Off | 00 (no delay)           |
| 6                   | Master Station Address    | 10 (octal)              |
| 7                   | Group Number              | 00                      |

#### 1770-KFC

This module provides an interface from RS-232C devices to the ControlNet network. On the bottom of the module, there is a push button display that is used to configure the communication parameters.

For more information on the 1770-KFC, please refer to *ControlNet Communication Interface Module User Manual*, publication 1770-6.5.20.

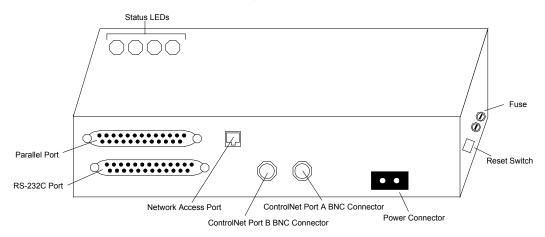

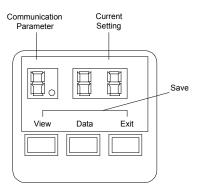

#### **Communication Parameters (Factory Defaults)**

#### **Basic Communication Parameters**

| Parameter<br>Number | Parameter                       | Factory<br>Default |
|---------------------|---------------------------------|--------------------|
| 0                   | Network address                 | 02                 |
| 1                   | DF1 port                        | 00                 |
| 2                   | Baud Rate                       | 96                 |
| 3                   | Parity                          | 00                 |
| 4                   | Full/Half Duplex                | 00                 |
| 5                   | Parallel Port Transfer          | 01                 |
| 6                   | Error detection                 | 00                 |
| 7                   | DF1 Station address             | 00                 |
| 8                   | Diagnostic Command<br>Execution | 00                 |
| A                   | Sub-menu                        | N/A                |
| F                   | Series/Revision                 | N/A                |

#### **Advanced Communication Parameters**

| Parameter<br>Number | Parameter                   | Factory<br>Default |
|---------------------|-----------------------------|--------------------|
| 0                   | Number of Retries           | 02                 |
| 1                   | Duplicate message detection | 01                 |
| 2                   | DF1 ACK Time-out            | 10                 |
| 3                   | Modem Handshaking           | 00                 |
| 4                   | CTS to transmit delay       | No delay (00)      |
| 5                   | End of message to RTS off   | No delay (00)      |

#### 1770-KFD

This module provides an interface from RS-232 devices to the DeviceNet network. This module is configured through your software.

For more information on the 1770-KFD, please refer to 1770-KFD Communication Protocol Reference Manual, publication 1770-6.5.22.

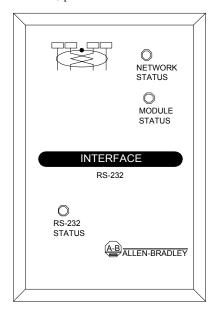

#### **Network Status Indicator**

| tetwork otatas maleator |                              |  |
|-------------------------|------------------------------|--|
| Color                   | Status                       |  |
| Off                     | Offline                      |  |
| Flashing green          | Online                       |  |
| Solid red               | Link failed (critical fault) |  |
| Solid green             | Online, communicating        |  |

#### **Module Status Indicator**

| Color          | Status             |  |
|----------------|--------------------|--|
| Off            | No power           |  |
| Solid green    | Device OK          |  |
| Flashing green | Not configured     |  |
| Solid red      | Critical fault     |  |
| Flashing red   | Non-critical fault |  |

#### **RS-232 Indicator**

| Color            | Status                           |
|------------------|----------------------------------|
| Off              | No activity, link OK             |
| Flickering green | Activity, link OK                |
| Solid red        | Link failed (critical fault)     |
| Flashing red     | Link failed (non-critical fault) |

#### 1785-KE (Series B)

This module provides an interface between RS-232C devices to a Data Highway Plus (DH+) network. On the side of the module, there are four switch assemblies. Each of the switch assemblies may contain up to eight switches. There is also a switch guide printed on the side of the module.

For more information on the 1785-KE, please refer to 1785-KE Data Highway Communications Interface Module User Manual, publication 1785-6.5.2.

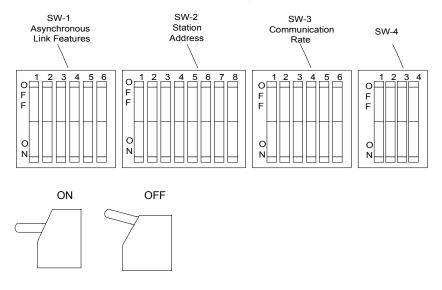

**SW-1 (Asynchronous Link Features)** 

| Protocol    | Error    | Parity | Embedded | Switch |     |     |
|-------------|----------|--------|----------|--------|-----|-----|
|             | Checking |        | Response | 1      | 2   | 3   |
| Full duplex | BCC      | None   | No       | OFF    | OFF | OFF |
| Full duplex | BCC      | Even   | No       | ON     | OFF | OFF |
| Full duplex | BCC      | None   | Yes      | OFF    | ON  | OFF |
| Full duplex | BCC      | Even   | Yes      | ON     | ON  | OFF |
| Full duplex | BCC      | None   | No       | OFF    | OFF | ON  |
| Half duplex | BCC      | Even   | No       | OFF    | ON  | ON  |
| Full duplex | CRC      | None   | Yes      | OFF    | ON  | ON  |
| Half duplex | CRC      | None   | No       | ON     | ON  | ON  |

SW-1 Switch 4 (Duplicate)

| Messages                             | Switch 4 |
|--------------------------------------|----------|
| Detect and ignore duplicates         | ON       |
| Accept all regardless of duplication | OFF      |

SW-1 Switch 5 (Handshaking)

| Handshaking                | Switch 5 |
|----------------------------|----------|
| Use handshaking signals    | ON       |
| Ignore handshaking signals | OFF      |

**SW-1 Switch 6 (Diagnostics)** 

| Diagnostic Command | Switch 6 |
|--------------------|----------|
| Execute            | ON       |
| Pass               | OFF      |

#### SW-2 Switches 1, 2 (Station Address)

| Switch 1 | Switch 2 |
|----------|----------|
| ON       | ON       |

#### SW-2 Switches 3, 4, 5 (Octal Digit 1)(most significant)

| To set first digit | Switch |     |     |
|--------------------|--------|-----|-----|
| (octal):           | 3      | 4   | 5   |
| 0                  | ON     | ON  | ON  |
| 1                  | ON     | ON  | OFF |
| 2                  | ON     | OFF | ON  |
| 3                  | ON     | OFF | OFF |
| 4                  | OFF    | ON  | ON  |
| 5                  | OFF    | ON  | OFF |
| 6                  | OFF    | OFF | ON  |
| 7                  | OFF    | OFF | OFF |

#### SW-2 Switches 6, 7, 8 (Octal Digit 2)(least significant)

| To set second digit | Switch |     |     |
|---------------------|--------|-----|-----|
| (octal):            | 6      | 7   | 8   |
| 0                   | ON     | ON  | ON  |
| 1                   | ON     | ON  | OFF |
| 2                   | ON     | OFF | ON  |
| 3                   | ON     | OFF | OFF |
| 4                   | OFF    | ON  | ON  |
| 5                   | OFF    | ON  | OFF |
| 6                   | OFF    | OFF | ON  |
| 7                   | OFF    | OFF | OFF |

#### **SW-3 Switches 1, 2 (Network Communication Rate)**

| Switch 1 | Switch 2 | Communication rate      |
|----------|----------|-------------------------|
| ON       | ON       | 57, 600 bits per second |

#### **SW-3 Switches 3, 4, 5 (Asynchronous Communication Rate)**

| Bits per second | Switch |     |     |
|-----------------|--------|-----|-----|
|                 | 3      | 4   | 5   |
| 110             | OFF    | OFF | OFF |
| 300             | ON     | OFF | OFF |
| 600             | OFF    | ON  | OFF |
| 1200            | ON     | ON  | OFF |
| 2400            | OFF    | OFF | ON  |
| 4800            | ON     | OFF | ON  |
| 9600            | OFF    | ON  | ON  |
| 19200           | ON     | ON  | ON  |

#### SW-3 Switch 6

| To use the 1785-KE to connect                                                          | Switch 6     |
|----------------------------------------------------------------------------------------|--------------|
| Computer or other intelligent RS-232C device to a Data Highway Plus network            | Local (ON)   |
| Data Highway Plus node (such as a PLC-5) as a slave on a multidrop link, using a modem | Remote (OFF) |
| Two Data Highway Plus networks over a point-to-point modem link                        | Remote (OFF) |

#### **SW-4**

| Switch 1 | Switch 2 | Switch 3 | Switch 4 |
|----------|----------|----------|----------|
| OFF      | OFF      | OFF      | OFF      |

#### How to configure Allen-Bradley cards

This section provides information on how to configure Allen-Bradley cards.

#### 1784-KL

This card provides an interface from the Data Highway Plus (DH+) to the A-B T47 programming terminal.

For more information on the 1784-KL, please refer to *Data Highway Plus Local Area Network Product Data*, publication 1785-2.6.

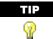

It is not necessary to configure the 1784-KL card's memory address or interrupt for use with Rockwell Software products. The base address and interrupt are not adjustable and are set as follows:

| Series | Base Address | IRQ                              |
|--------|--------------|----------------------------------|
| A      | E000         | None (the card uses Polled Mode) |
| В      | E000         | 2                                |

**IMPORTANT** 

Exclude memory addresses from E000 to E100 with your memory management software. If you are using Windows, exclude the memory addresses in the SYSTEM.INI file.

#### 1784-KT

This card provides an interface from a PC bus to a Data Highway Plus (DH+) network. The 1784-KT card contains a set of DIP switches and a jumper which must be set before you can use the 1784-KT with your Rockwell Software product.

For more information on the 1784-KT card, please refer to *Communication Interface Module Installation Data*, publication 1784-2.31.

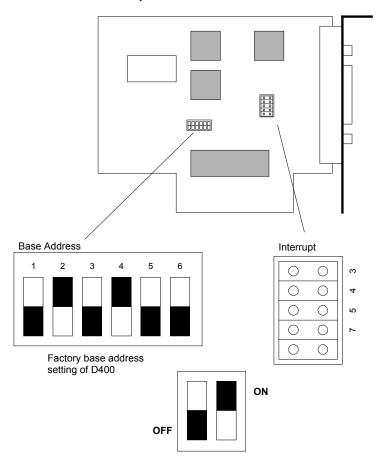

#### **IMPORTANT**

Be careful when reading the switches on the 1784-KT card. The side of the switch that is pushed into the switch block is the activated side. (The small red dots on the switches do not denote the switch's position.)

## Interrupt

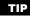

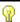

WINtelligent LINX does not use the 1784-KT interrupt. However, you may be using other software that does use the 1784-KT interrupt. In that case, set the interrupt as recommended for that software. The 1784-KT interrupt may conflict with other devices in your computer as shown below.

| Interrupt | May conflict with |
|-----------|-------------------|
| 3         | COM2              |
| 4         | COM1              |
| 5         | LPT2              |
| 7         | LPT1              |

#### Base Address

| Address | Switch 1 | Switch 2 | Switch 3 | Switch 4 | Switch 5 | Switch 6 |
|---------|----------|----------|----------|----------|----------|----------|
| A000    | ON       | ON       | ON       | OFF      | ON       | OFF      |
| A400    | OFF      | ON       | ON       | OFF      | ON       | OFF      |
| A800    | ON       | OFF      | ON       | OFF      | ON       | OFF      |
| AC00    | OFF      | OFF      | ON       | OFF      | ON       | OFF      |
| B000    | ON       | ON       | OFF      | OFF      | ON       | OFF      |
| B400    | OFF      | ON       | OFF      | OFF      | ON       | ON       |
| B800    | ON       | OFF      | OFF      | OFF      | ON       | OFF      |
| C000    | ON       | ON       | ON       | ON       | OFF      | OFF      |
| C400    | OFF      | ON       | ON       | ON       | OFF      | OFF      |
| C800    | ON       | OFF      | ON       | ON       | OFF      | OFF      |
| CC00    | OFF      | OFF      | ON       | ON       | OFF      | OFF      |
| D000    | ON       | ON       | OFF      | ON       | OFF      | OFF      |
| D400    | OFF      | ON       | OFF      | ON       | OFF      | OFF      |
| D800    | ON       | OFF      | OFF      | ON       | OFF      | OFF      |

## 1784-KT2

This module is an IBM/PS2 MicroChannel card that provides an interface from a PC bus to a Data Highway Plus (DH+) network. Use an IBM Reference Diskette to configure this module.

For more information on the 1770-KT2, please refer to Communication Interface Module Data, publication 1784.6.5.16.

TIP

Please refer to your Allen-Bradley documentation for installing and configuring this module.

## **Supported memory addresses**

C000-C3FF

C400-C7FF

C800-CBFF

CC00-CFFF

D000-D3FF

D400-D7FF

D800-DBFF

DC00-DFFF

## **Supported interrupts**

IRQ9

IRQ10

IRQ11

IRQ12

## **1784-KTC/KTCX**

This card provides an interface from a PC bus to the ControlNet network.

The 1784-KTCX is the card pictured in this documentation. There are two series to this card: A and B. The 1784-KTCX series A/B contains two BNC receptacles to connect directly to a ControlNet network. The 1784-KTC series A/B is identical to the KTCX series A/B except that the KTC does not have BNC connectors.

For more information on the 1784-KTC/KTCX, please refer to *ControlNet Communication Interface Card Installation Instructions*, publication 1784-5.20.

## Series A 1784-KTC/KTCX

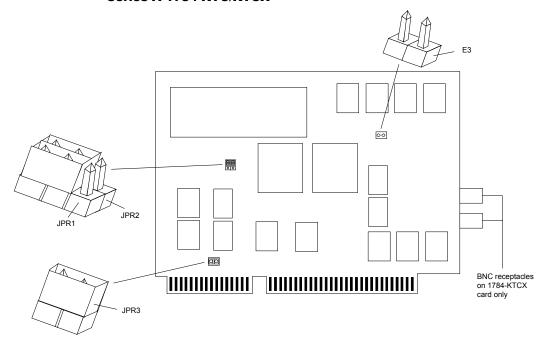

## Series B 1784-KTC/KTCX

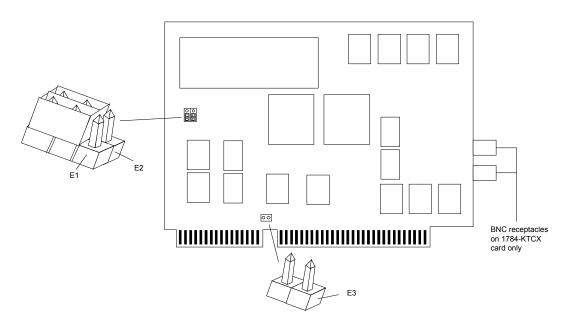

## Switch Assemblies (Series A KTC/KTCX and Series B KTC/KTCX)

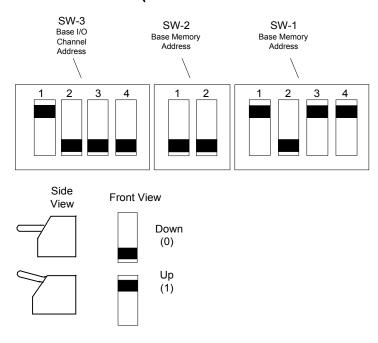

## **Base Memory Address for the Series A card**

## **IMPORTANT**

Do not mix 8-bit and 16-bit cards within a 64K segment boundary. A 1784-KT (series B) card cannot be placed in the same segment range of D000-DFFF or C000-CFFF. The 8-bit card may not work in this setup. The two cards, 1784-KTC (series A) (16-bit) and 1784-KT (series B) (8-bit), can be placed with one in the C000-CFFF range and one in the D000-DFFF range.

**SW-1 SW-2 Base Memory Address** 

| Base    | SW-2   |      | SW-1<br>Switch |      |    |    |  |
|---------|--------|------|----------------|------|----|----|--|
| Memory  | Switch |      |                |      |    |    |  |
| Address | 1      | 2    | 1              | 2    | 3  | 4  |  |
| C000    | DOWN   | DOWN | DOWN           | DOWN | UP | UP |  |
| C400    | UP     | DOWN | DOWN           | DOWN | UP | UP |  |
| C800    | DOWN   | UP   | DOWN           | DOWN | UP | UP |  |
| CC00    | UP     | UP   | DOWN           | DOWN | UP | UP |  |
| D000    | DOWN   | DOWN | UP             | DOWN | UP | UP |  |
| D400    | UP     | DOWN | UP             | DOWN | UP | UP |  |
| D800    | DOWN   | UP   | UP             | DOWN | UP | UP |  |
| DC00    | UP     | UP   | UP             | DOWN | UP | UP |  |

SW-3 Base I/O Channel Address

| Base I/O Channel | Switch |      |      |      |  |  |  |  |
|------------------|--------|------|------|------|--|--|--|--|
| Address          | 1      | 2    | 3    | 4    |  |  |  |  |
| 200              | DOWN   | DOWN | DOWN | DOWN |  |  |  |  |
| 220              | UP     | DOWN | DOWN | DOWN |  |  |  |  |
| 240              | DOWN   | UP   | DOWN | DOWN |  |  |  |  |
| 260              | UP     | UP   | DOWN | DOWN |  |  |  |  |
| 280              | DOWN   | DOWN | UP   | DOWN |  |  |  |  |
| 2A0              | UP     | DOWN | UP   | DOWN |  |  |  |  |
| 2C0              | DOWN   | UP   | UP   | DOWN |  |  |  |  |
| 2E0              | UP     | UP   | UP   | DOWN |  |  |  |  |
| 300              | DOWN   | DOWN | DOWN | UP   |  |  |  |  |
| 320              | UP     | DOWN | DOWN | UP   |  |  |  |  |
| 340              | DOWN   | UP   | DOWN | UP   |  |  |  |  |
| 360              | UP     | UP   | DOWN | UP   |  |  |  |  |
| 380              | DOWN   | DOWN | UP   | UP   |  |  |  |  |
| 3A0              | UP     | DOWN | UP   | UP   |  |  |  |  |
| 3C0              | DOWN   | UP   | UP   | UP   |  |  |  |  |
| 3E0              | UP     | UP   | UP   | UP   |  |  |  |  |

## **Series A Jumper Explanations**

| JPR 1      | JPR 2 |  |  |
|------------|-------|--|--|
|            |       |  |  |
| $\bigcirc$ |       |  |  |
|            |       |  |  |

Use these jumper positions for normal card operation and field flash upgrade of card's main code.

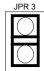

When installed, use this jumper to latch certain address lines that some 286 machines and older may not latch.

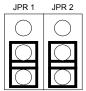

Use these jumper positions for field flash upgrade of card's boot code.

| LJ |  |  |  |  |
|----|--|--|--|--|
|    |  |  |  |  |
|    |  |  |  |  |
|    |  |  |  |  |

This jumper must be installed during field flash upgrades. This jumper must be uninstalled during normal card operation.

## **Series B Jumper Explanations**

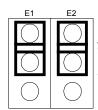

Use these jumper positions for normal card operation and field flash upgrade of card's main code.

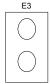

When installed, use this jumper to latch certain address lines that some 286 machines and older may not latch.

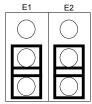

Use these jumper positions for field flash upgrade of card's boot code.

## 1784-KTX/KTXD/KTS

Use this document to configure the 1784-KTX, the 1784 KTXD, and the 1784-KTS cards.

For more information on these cards, please refer to 1784 Communication Interface Card User Manual, publication 1784-6.5.22.

#### **Features Supported**

| Product<br>Catalog<br>Number | Channels | Communicates<br>from a PC bus<br>to these<br>networks | Description                                                                                           |
|------------------------------|----------|-------------------------------------------------------|----------------------------------------------------------------------------------------------------|
| 1784-KTX                     | 1        | DH+ or DH485                                          | 1 set of rotary dials and interrupt jumpers. RJ connector in place of middle 3-pin Phoenix connector. |
| 1784-KTXD                    | 2        | DH+ and/or<br>DH485                                   | 2 sets of rotary dials and interrupt jumpers.                                                         |
| 1784-KTS                     | 1        | N/A                                                   | A single channel device that acts only as remote scanner.                                             |

## 1784-KTXD

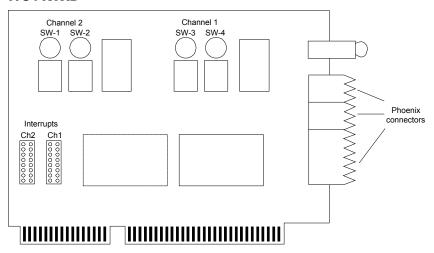

TIP

The 1784-KTX is similar in appearance but only has one channel and one RJ connector.

## **Memory Address**

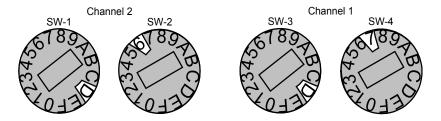

## Interrupts

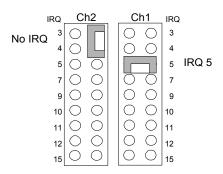

## 1784-PCMK

This card provides a PCMCIA (Personal Computer Memory Card International Association) communication interface to Data Highway Plus (DH+) and Data Highway 485 (DH485) networks, and the communication port on the front of PLC-2 processors. There are no explicit configuration instructions for this card, as Windows can handle any configuration required.

For more information on the 1784-PCMK, please refer to *PCMK Communication Card User Manual*, publication 1784-6.5.19.

**IMPORTANT** 

Your computer must be PCMCIA 2.1 compliant to support the PCMK card.

#### EMM386.EXE

Loading EMM386.EXE in the CONFIG.SYS file may interfere with the driver's ability to map the 1784-PCMK into MS-DOS memory. Either remove EMM386.EXE from CONFIG.SYS, or use it with the WIN= option in the command line. Refer to the What is Memory Management Software section in Chapter 1 for more information on EMM386.EXE.

# **How to configure S-S Technologies cards**

This section provides information on how to configure S-S Technologies cards.

# **5136-SD (Revision 1)**

This card provides an interface from a PC bus to a Data Highway (DH) and Data Highway Plus (DH+) network. There are two revisions to this card. Revision 1 has eight switches. Revision 2 has six switches.

For more information on the 5136-SD (Revision 1 and 2), please refer to 5136-SD User's Guide, publication SDMS.DOC.

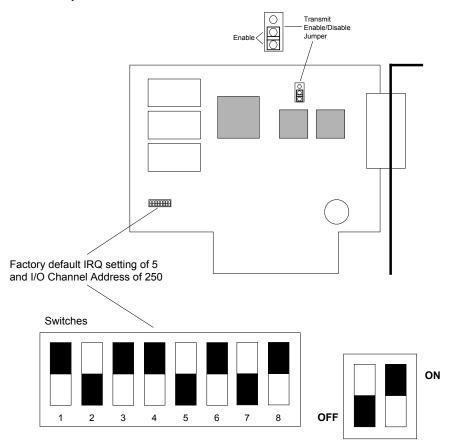

I/O Channel Address

| I/O Chann          |     | Switch |     |     |     |           |  |  |
|--------------------|-----|--------|-----|-----|-----|-----------|--|--|
| Channel<br>Address | 4   | 5      | 6   | 7   | 8   |           |  |  |
| 200                | ON  | ON     | ON  | ON  | ON  | Game port |  |  |
| 208                | ON  | ON     | ON  | ON  | OFF |           |  |  |
| 210                | ON  | ON     | ON  | OFF | ON  |           |  |  |
| 218                | ON  | ON     | ON  | OFF | OFF |           |  |  |
| 220                | ON  | ON     | OFF | ON  | ON  |           |  |  |
| 228                | ON  | ON     | OFF | ON  | OFF |           |  |  |
| 230                | ON  | ON     | OFF | OFF | ON  |           |  |  |
| 238                | ON  | ON     | OFF | OFF | OFF |           |  |  |
| 240                | ON  | OFF    | ON  | ON  | ON  |           |  |  |
| 248                | ON  | OFF    | ON  | ON  | OFF |           |  |  |
| 250                | ON  | OFF    | ON  | OFF | ON  | Default   |  |  |
| 258                | ON  | OFF    | ON  | OFF | OFF |           |  |  |
| 260                | ON  | OFF    | OFF | ON  | ON  |           |  |  |
| 268                | ON  | OFF    | OFF | ON  | OFF |           |  |  |
| 270                | ON  | OFF    | OFF | OFF | ON  |           |  |  |
| 278                | ON  | OFF    | OFF | OFF | OFF | LPT2      |  |  |
| 280                | OFF | ON     | ON  | ON  | ON  |           |  |  |
| 288                | OFF | ON     | ON  | ON  | OFF |           |  |  |
| 290                | OFF | ON     | ON  | OFF | ON  |           |  |  |
| 298                | OFF | ON     | ON  | OFF | OFF |           |  |  |
| 2A0                | OFF | ON     | OFF | ON  | ON  |           |  |  |
| 2A8                | OFF | ON     | OFF | ON  | OFF |           |  |  |
| 2B0                | OFF | ON     | OFF | OFF | ON  |           |  |  |
| 2B8                | OFF | ON     | OFF | OFF | OFF |           |  |  |
| 2C0                | OFF | OFF    | ON  | ON  | ON  |           |  |  |
| 2C8                | OFF | OFF    | ON  | ON  | OFF |           |  |  |
| 2D0                | OFF | OFF    | ON  | OFF | ON  |           |  |  |
| 2D8                | OFF | OFF    | ON  | OFF | OFF |           |  |  |
| 2E0                | OFF | OFF    | OFF | ON  | ON  |           |  |  |

| I/O                | Switcl | Remarks |     |     |     |      |
|--------------------|--------|---------|-----|-----|-----|------|
| Channel<br>Address | 4      | 5       | 6   | 7   | 8   |      |
| 2E8                | OFF    | OFF     | OFF | ON  | OFF | COM4 |
| 2F0                | OFF    | OFF     | OFF | OFF | ON  |      |
| 2F8                | OFF    | OFF     | OFF | OFF | OFF | COM2 |

**IRQ** Setting

| a oottiiig |          |          |             |                   |  |  |  |  |
|------------|----------|----------|-------------|-------------------|--|--|--|--|
| IRQ        | Switch 1 | Switch 2 | Switch<br>3 | May conflict with |  |  |  |  |
| 3          | ON       | OFF      | OFF         | COM2              |  |  |  |  |
| 5          | OFF      | ON       | OFF         | LPT2              |  |  |  |  |
| 7          | OFF      | OFF      | ON          | LPT1              |  |  |  |  |
| None       | OFF      | OFF      | OFF         | Default           |  |  |  |  |

# Transmit Enable/Disable Jumper (JB1)

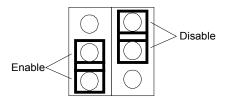

# **5136-SD (Revision 2)**

This card provides an interface from a PC bus to a Data Highway (DH) and Data Highway Plus (DH+) network. There are two revisions to this card. Revision 2 has six switches. Revision 1 has eight switches.

For more information on the 5136-SD (Revision 1 and 2), please refer to 5136-SD User's Guide, publication SDMS.DOC.

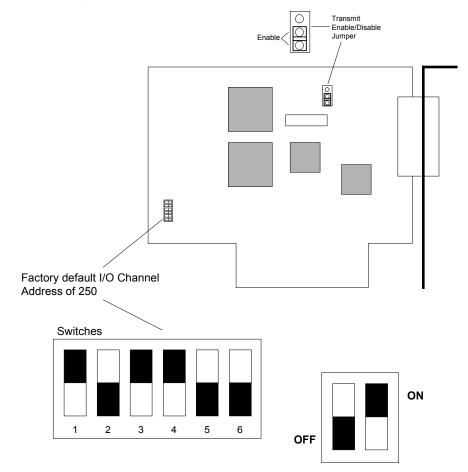

## I/O Channel Address

| I/O Channel | Switc | h   |     |     |     |     | Remarks   |  |  |  |
|-------------|-------|-----|-----|-----|-----|-----|-----------|--|--|--|
| Address     | 1     | 2   | 3   | 4   | 5   | 6   |           |  |  |  |
| 200         | ON    | ON  | ON  | ON  | ON  | ON  | Game port |  |  |  |
| 208         | ON    | ON  | ON  | ON  | ON  | OFF |           |  |  |  |
| 210         | ON    | ON  | ON  | ON  | OFF | ON  |           |  |  |  |
| 218         | ON    | ON  | ON  | ON  | OFF | OFF |           |  |  |  |
| 220         | ON    | ON  | ON  | OFF | ON  | ON  |           |  |  |  |
| 228         | ON    | ON  | ON  | OFF | ON  | OFF |           |  |  |  |
| 230         | ON    | ON  | ON  | OFF | OFF | ON  |           |  |  |  |
| 238         | ON    | ON  | ON  | OFF | OFF | OFF |           |  |  |  |
| 240         | ON    | ON  | OFF | ON  | ON  | ON  |           |  |  |  |
| 248         | ON    | ON  | OFF | ON  | ON  | OFF |           |  |  |  |
| 250         | ON    | ON  | OFF | ON  | OFF | ON  | Default   |  |  |  |
| 258         | ON    | ON  | OFF | ON  | OFF | OFF |           |  |  |  |
| 260         | ON    | ON  | OFF | OFF | ON  | ON  |           |  |  |  |
| 268         | ON    | ON  | OFF | OFF | ON  | OFF |           |  |  |  |
| 270         | ON    | ON  | OFF | OFF | OFF | ON  |           |  |  |  |
| 278         | ON    | ON  | OFF | OFF | OFF | OFF | LPT2      |  |  |  |
| 280         | ON    | OFF | ON  | ON  | ON  | ON  |           |  |  |  |
| 288         | ON    | OFF | ON  | ON  | ON  | OFF |           |  |  |  |
| 290         | ON    | OFF | ON  | ON  | OFF | ON  |           |  |  |  |
| 298         | ON    | OFF | ON  | ON  | OFF | OFF |           |  |  |  |
| 2A0         | ON    | OFF | ON  | OFF | ON  | ON  |           |  |  |  |
| 2A8         | ON    | OFF | ON  | OFF | ON  | OFF |           |  |  |  |
| 2B0         | ON    | OFF | ON  | OFF | OFF | ON  |           |  |  |  |
| 2B8         | ON    | OFF | ON  | OFF | OFF | OFF |           |  |  |  |
| 2C0         | ON    | OFF | OFF | ON  | ON  | ON  |           |  |  |  |
| 2C8         | ON    | OFF | OFF | ON  | ON  | OFF |           |  |  |  |
| 2D0         | ON    | OFF | OFF | ON  | OFF | ON  |           |  |  |  |
| 2D8         | ON    | OFF | OFF | ON  | OFF | OFF |           |  |  |  |
| 2E0         | ON    | OFF | OFF | OFF | ON  | ON  |           |  |  |  |
| 2E8         | ON    | OFF | OFF | OFF | ON  | OFF | COM4      |  |  |  |

| I/O Channel | Switc | h   | Remarks |     |     |     |           |
|-------------|-------|-----|---------|-----|-----|-----|-----------|
| Address     | 1     | 2   | 3       | 4   | 5   | 6   |           |
| 2F0         | ON    | OFF | OFF     | OFF | OFF | ON  |           |
| 2F8         | ON    | OFF | OFF     | OFF | OFF | OFF | COM2      |
| 600         | OFF   | ON  | ON      | ON  | ON  | ON  | Game port |
| 608         | OFF   | ON  | ON      | ON  | ON  | OFF |           |
| 610         | OFF   | ON  | ON      | ON  | OFF | ON  |           |
| 618         | OFF   | ON  | ON      | ON  | OFF | OFF |           |
| 620         | OFF   | ON  | ON      | OFF | ON  | ON  |           |
| 628         | OFF   | ON  | ON      | OFF | ON  | OFF |           |
| 630         | OFF   | ON  | ON      | OFF | OFF | ON  |           |
| 638         | OFF   | ON  | ON      | OFF | OFF | OFF |           |
| 640         | OFF   | ON  | OFF     | ON  | ON  | ON  |           |
| 648         | OFF   | ON  | OFF     | ON  | ON  | OFF |           |
| 650         | OFF   | ON  | OFF     | ON  | OFF | ON  |           |
| 658         | OFF   | ON  | OFF     | ON  | OFF | OFF |           |
| 660         | OFF   | ON  | OFF     | OFF | ON  | ON  |           |
| 668         | OFF   | ON  | OFF     | OFF | ON  | OFF |           |
| 670         | OFF   | ON  | OFF     | OFF | OFF | ON  |           |
| 678         | OFF   | ON  | OFF     | OFF | OFF | OFF | LPT2      |
| 680         | OFF   | OFF | ON      | ON  | ON  | ON  |           |
| 688         | OFF   | OFF | ON      | ON  | ON  | OFF |           |
| 690         | OFF   | OFF | ON      | ON  | OFF | ON  |           |
| 698         | OFF   | OFF | ON      | ON  | OFF | OFF |           |
| 6A0         | OFF   | OFF | ON      | OFF | ON  | ON  |           |
| 6A8         | OFF   | OFF | ON      | OFF | ON  | OFF |           |
| 6B0         | OFF   | OFF | ON      | OFF | OFF | ON  |           |
| 6B8         | OFF   | OFF | ON      | OFF | OFF | OFF |           |
| 6C0         | OFF   | OFF | OFF     | ON  | ON  | ON  |           |
| 6C8         | OFF   | OFF | OFF     | ON  | ON  | OFF |           |
| 6D0         | OFF   | OFF | OFF     | ON  | OFF | ON  |           |
| 6D8         | OFF   | OFF | OFF     | ON  | OFF | OFF |           |

| I/O Channel | Switch |     |     |     |     | Remarks |      |
|-------------|--------|-----|-----|-----|-----|---------|------|
| Address     | 1      | 2   | 3   | 4   | 5   | 6       |      |
| 6E0         | OFF    | OFF | OFF | OFF | ON  | ON      |      |
| 6E8         | OFF    | OFF | OFF | OFF | ON  | OFF     | COM4 |
| 6F0         | OFF    | OFF | OFF | OFF | OFF | ON      |      |
| 6F8         | OFF    | OFF | OFF | OFF | OFF | OFF     | COM2 |

# Transmit Enable/Disable Jumper (JB2)

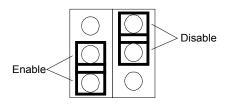

## 5136-SD-MCA

This card provides an interface from an IBM PS/2 bus to a Data Highway (DH) and Data Highway Plus (DH+) network.

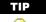

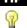

The original cards were labeled 5136-SD-MCA. Revised cards are labeled 5136-SD2-MC (Revision 1). See S-S Technologies' documentation for details.

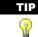

Installing and configuring the 5136-SD-MCA requires a reference disk that is supplied with the computer. The .ADF files for installing the 5136-SD-MCA are included on the reference disk.

For more information on the 5136-SD-MCA, please refer to 5136-SD-MCA Direct-Link Interface Card User's Guide, publication MCMAN.DOC.

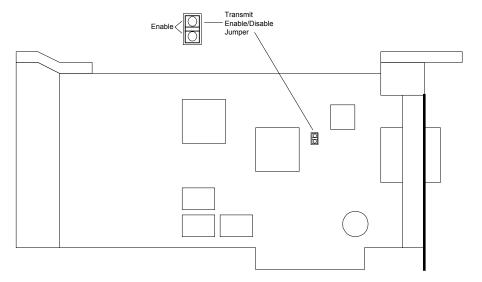

**Jumper Settings** 

| Jumper Jettings |        |                        |                      |  |
|-----------------|--------|------------------------|----------------------|--|
| Card            | Jumper | Setting                | Function             |  |
| Original card   | J2     | Enable                 | Enables transmission |  |
| Revised card    | P6     | Enable (left position) | Enables transmission |  |

## Chapter

# **2** Communication cables

This chapter provides you with basic connection information. In this chapter, there is also a chart to reference the communication cables.

If you have additional questions on your cabling, we suggest that you contact the cable manufacturer. If you have additional questions on cabling your hardware with Rockwell Software products, please contact Rockwell Software technical support.

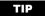

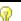

Some of the products listed in this may be no longer available from Rockwell Software, Inc. Please contact Rockwell Software for details on availability.

# How to use this chapter

- 1. Determine the type of communication devices that you are configuring.
- **2.** Refer to the appropriate section of Chapter 3.

# **Cables**

| Rockwell Software Part Number | Product Description                                                      | Allen-Bradley Part Number |
|-------------------------------|--------------------------------------------------------------------------|---------------------------|
| 9399-C5                       | Serial Port to 1771-KG, -KE, -KF, or 1785-KE Module                      | 1784-CAK                  |
| 9399-C6                       | Serial Port to 1770-SA or 1770-SB Recorder                               | 1784-CAS                  |
| 9399-C7                       | Serial Port to 1770 T3 Terminal                                          |                           |
| 9399-C8                       | 6120 Industrial XT to 1771-KF, -KG, or 1785-KE Module                    |                           |
| 9399-C9                       | 6120 Industrial XT to 1770-SA or 1770-SB Recorder                        | 1784-CYS                  |
| 9399-C10                      | 6120 Industrial XT to 1770 T3 Terminal                                   |                           |
| 9399-C11                      | Serial Port to 1770-KF2B or 1770-KF3 Module                              |                           |
| 9399-C13                      | 25-Pin Male to 9-Pin Female Adapter                                      |                           |
| 9399-C13B                     | 9-Pin Male to 25-Pin Female Adapter                                      |                           |
| 9399-C14                      | Serial Port to1771-DB Module                                             |                           |
| 9399-C15                      | 1784-KTK1 or 1770-KF2B to PLC-5 Processor                                | 1784-CP5                  |
| 9399-C16                      | Serial Port to PLC-3 Channel 0 or 5                                      |                           |
| 9399-C17                      | Rockwell Software L2-101 Interface Card (9399-L2101) to PLC-2 Front Port | 1772-TC                   |
| 9399-C18                      | 1784-KT or 1784-KL to PLC-2 Front Port                                   | 1784-CP2                  |
| 9399-C19                      | 1784-KT or 1784-KL to PLC-5 Processor                                    | 1784-CP                   |
| 9399-C20                      | 1785-KE to PLC-5 Processor (blue hose for DH, DH+, and remote I/O)       |                           |
| 9399-C21                      | Serial Port to 1774-TC Cable                                             |                           |
| 9399-C23                      | 1784-KT to PLC-3 Front Port                                              | 1784-CP3                  |
| 9399-C25                      | Serial Port Adapter for 1774-TD Cable                                    |                           |
| 9399-C26                      | 8-Pin Mini DIN to 9-Pin Female                                           | 1784-CP7                  |
| 9399-C27                      | (Obsolete)                                                               |                           |
| 9399-C28                      | Serial Port to PLC-5 Channel 0                                           | 1784-CP10                 |
| 9399-C29                      | Serial Port to SLC 500/03 Channel 0                                      | 1747-CP3                  |
| 9399-C30                      | Serial Port to CVIM/CVIM2                                                |                           |
|                               | RJ-45 8-Pin Connector KTC/KTCX                                           | 1786-CP                   |

# 9399-C5/1784-CAK

This cable connects a T50, 6121, or IBM AT to a 1771-KG, -KE, -KF, or 1785-KE module.

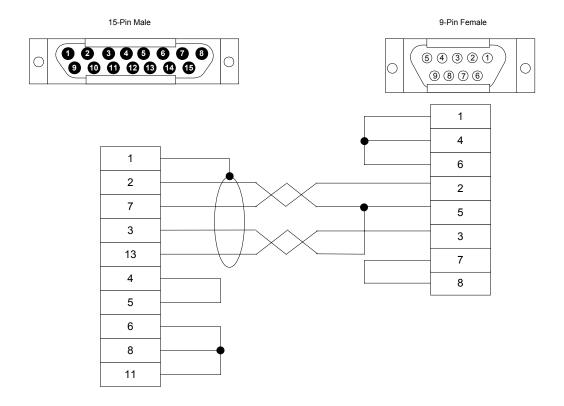

## 9399-C6/1784-CAS

This cable connects a T50, 6121, or IBM AT to a 1770-SA or 1770-SB recorder.

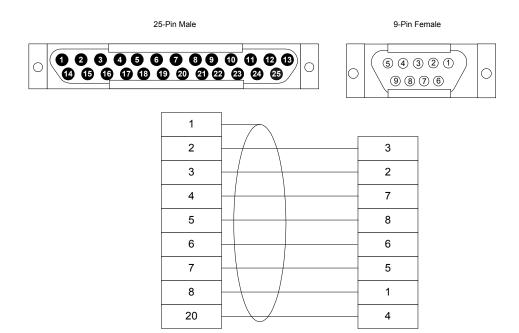

This cable connects an IBM AT to the 1770 T3 terminal.

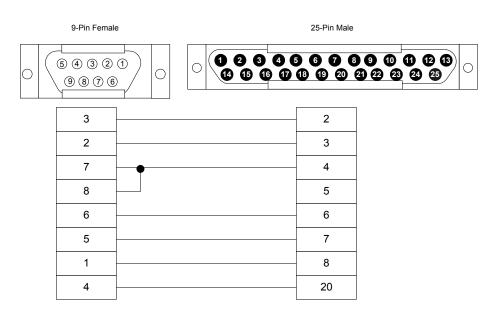

This cable connects the 6120 Industrial XT to a 1771-KF, -KG, or 1785-KE module.

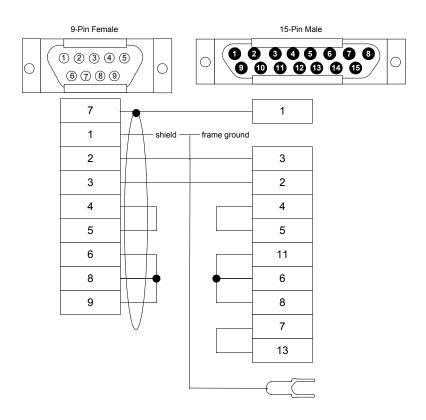

# 9399-C9/1784-CYS

This cable connects the 6120 Industrial XT to 1770-SA or 1770-SB recorder.

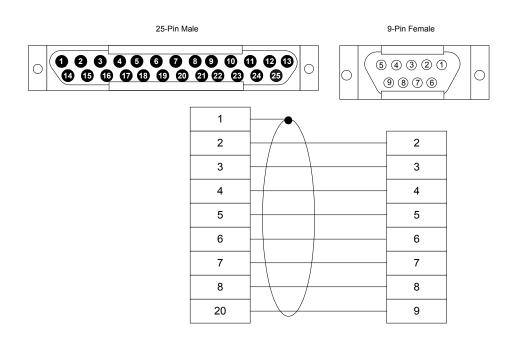

This cable connects a 6120 Industrial XT to a 1770 T3 terminal.

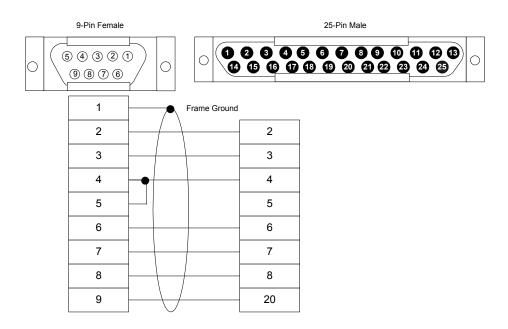

This cable connects a 1770-KF2B or 1770-KF3 module.

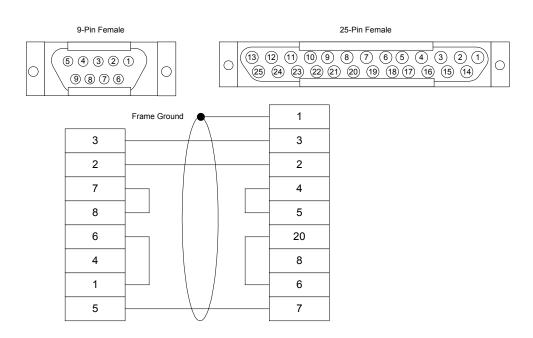

This cable is a 25-pin male to 9-pin female adapter.

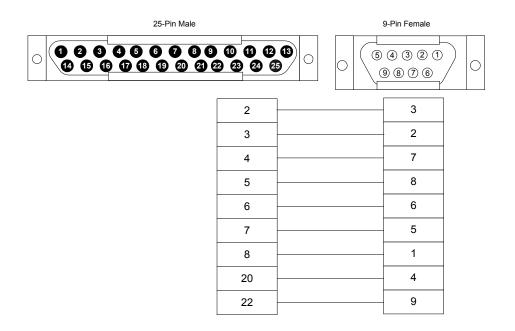

# 9399-C13B

This cable connects to a 9-pin male to a 25-pin female port or vice versa. This cable allows a cable to be used interchangeably on 9- and 25-pin serial ports.

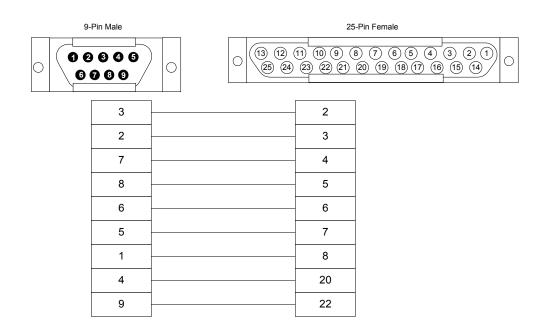

This cable connects the 9-pin serial port to the 25-pin port on the 1771-DB module. This cable comes with an adapter for use with 9- or 25-pin serial ports on the computer.

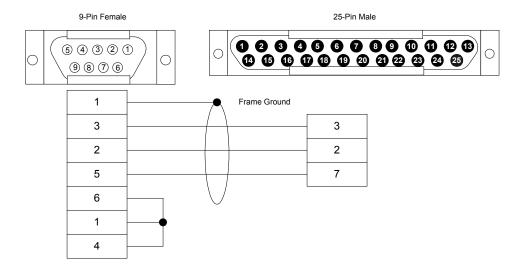

# 9399-C15/1784-CP5

This cable connects the 1784-KTK1 or 1770-KF2B module to a 9-pin serial port on a PC.

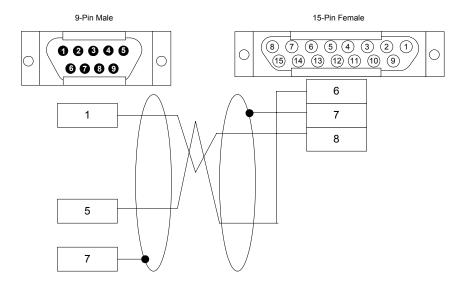

This cable is a serial port that connects the computer's 25-pin serial port to the Channel 0 or Channel 5 on the PLC-3. This cable comes with an adapter for use with 9- or 25-pin serial ports on the computer.

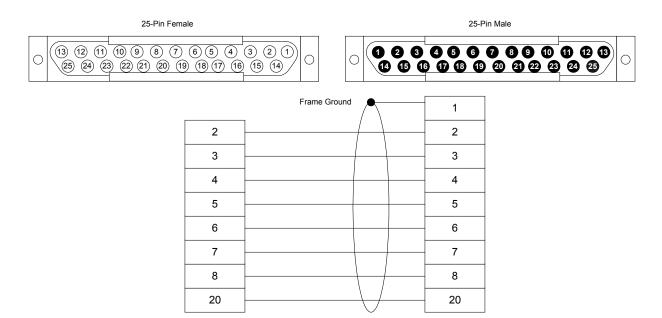

# 9399-C17/1772-TC

This cable connects the port on the interface card to the communication port on the front of the PLC-2 processor.

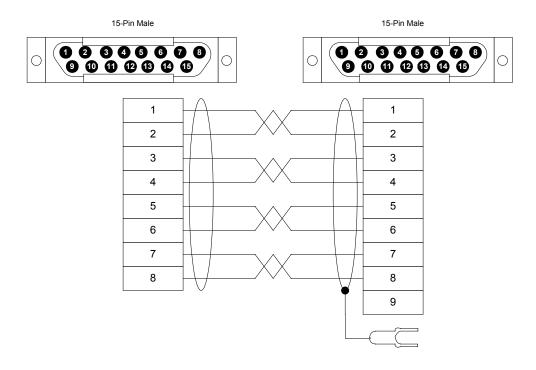

## 9399-C18/1784-CP2

This cable connects the 1784-KT or 1784-KL to the communication port on the front of the PLC-2 processor.

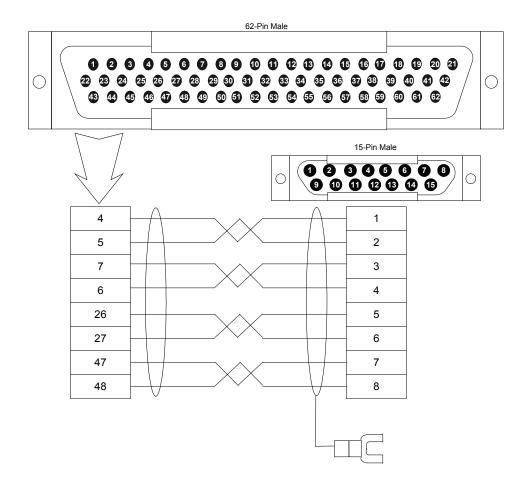

# 9399-C19/1784-CP

This cable connects the 1784-KT or 1784-KL to Channel 1 on a PLC-5 processor serial port.

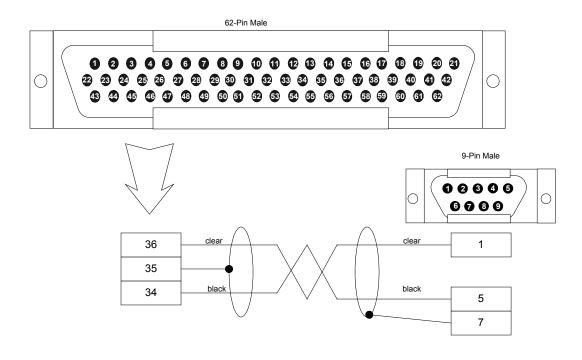

This cable connects the 1785-KE to the PLC-5 processor serial port.

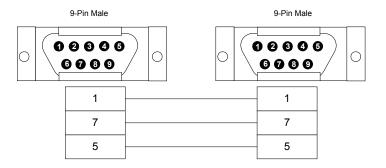

This cable connects a 9-pin serial port to the 1774-TC cable. This cable comes with an adapter for use with 9- or 25-pin serial ports on the computer.

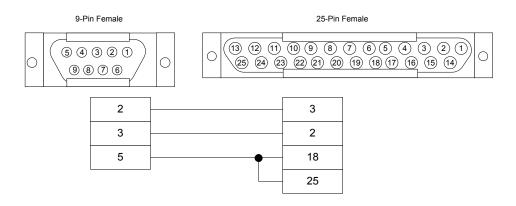

## 9399-C23/1784-CP3

This cable connects the 1784-KT to the PLC-3 processor serial port.

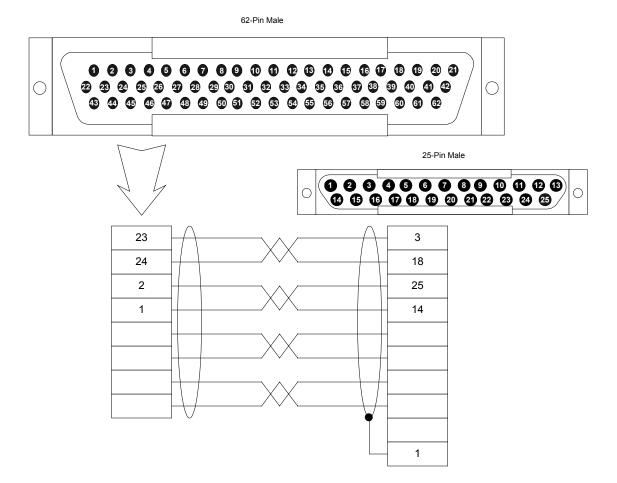

This cable connects the computer's 9-pin serial port to the 1774-TD cable.

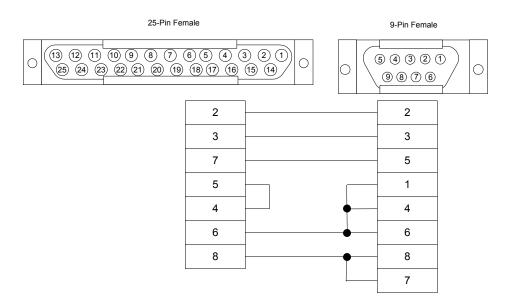

# 9399-C26/1784-CP7

This cable connects an 8-pin Mini DIN to a 9-pin female.

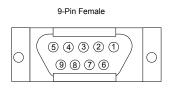

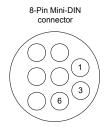

| 7 | Shield | 3 |
|---|--------|---|
| , | Blue   |   |
| 5 | Diue   | 1 |
|   | Clear  | - |
| 1 | Olcai  | 6 |
|   |        |   |

# 9399-C27 (Obsolete)

The 9399-C27 cable is an obsolete gender changer. It was used in conjunction with the RS 9399-C11 cable to connect the computer serial port to Channel 0 of an Enhanced PLC-5 processor. The combined cable function is now accomplished with the RS 9399-C28 cable.

25-Pin Male 25-Pin Male

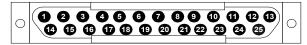

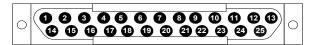

| 1     2       3     3       4     4       5     5       6     6       7     8       9     9       10     10       11     11       12     12 |  |
|----------------------------------------------------------------------------------------------------|--|
| 3 4 4 5 5 5 6 6 7 7 8 8 9 9 10 10 11 11                                                                                                    |  |
| 4 4 5 5 6 6 6 7 7 8 8 9 9 10 10 11 11                                                                                                    |  |
| 5     5       6     6       7     7       8     8       9     9       10     10       11     11                                             |  |
| 6 6 7 7 8 8 9 9 10 10 11 11                                                                                                    |  |
| 7 7 8 8 9 9 10 10 11 11                                                                                                    |  |
| 8 9 9 10 10 11                                                                                                    |  |
| 9 9 10 10 11                                                                                                    |  |
| 10 10<br>11 11                                                                                                    |  |
| 11 11                                                                                                    |  |
|                                                                                                    |  |
| 12 12                                                                                                    |  |
| '-     '2                                                                                                    |  |
| 13 13                                                                                                    |  |
| 14 14                                                                                                    |  |
| 15 15                                                                                                    |  |
| 16 16                                                                                                    |  |
| 17 17                                                                                                    |  |
| 18 18                                                                                                    |  |
| 20 20                                                                                                    |  |
| 21 21                                                                                                    |  |
| 22 22                                                                                                    |  |
| 23 23                                                                                                    |  |
| 24 24                                                                                                    |  |
| 25 25                                                                                                    |  |

# 9399-C28/1784-CP10

This cable connects the to Channel 0 of an Enhanced PLC-5 processor.

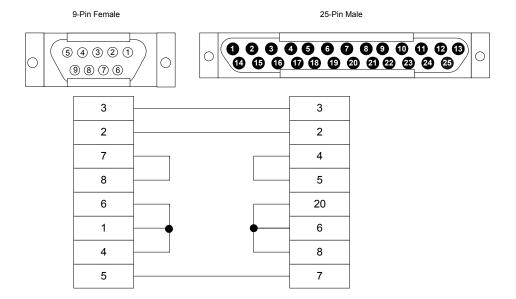

# 9399-C29/1747-CP3

This cable connects to Channel 0 on a SLC 500/03.

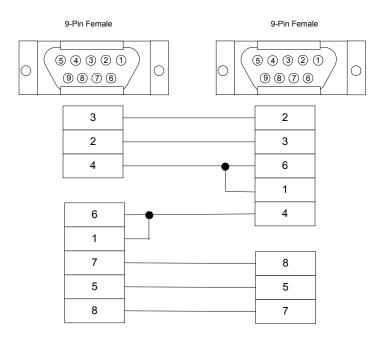

This cable connects to a CVIM/CVIM2. This cable is equivalent to a standard null-modem cable.

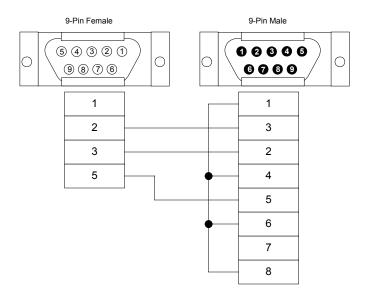

# Index

|                             | 1784-KT                    | 28    |
|-----------------------------|----------------------------|-------|
| 386MAX7                     | 1784-KT2                   |       |
| 386MAX.PRO7                 | 1784-KTC/KTCX              | 31    |
| Allen-Bradley publications9 | 1784-KTX/KTXD/KTS          |       |
| Cables                      | 1784-PCMK                  |       |
| 9399-C1054                  | 5136-SD (Revision 1)       |       |
| 9399-C1155                  | 5136-SD (Revision 2)       | 42    |
| 9399-C13                    | 5136-SD-MCA                | 46    |
| 9399-C13B57                 | Communication networks     | 2, 12 |
| 9399-C1458                  | CONFIG.SYS                 | 7.8   |
| 9399-C15/1784-CP559         |                            |       |
| 9399-C1660                  | ControlNet                 | 2     |
| 9399-C17/1772-TC61          | Data Highway (DH)          | 2     |
| 9399-C18/1784-CP262         | Data Highway (DH485)       | 2     |
| 9399-C19/1784-CP63          |                            |       |
| 9399-C2064                  | Data Highway II (DHII)     | 2     |
| 9399-C2165                  | Data Highway Plus (DH+)    | 2     |
| 9399-C23/1784-CP366         | DeviceNet                  | 2     |
| 9399-C2567                  |                            |       |
| 9399-C26/1784-CP768         | Document conventions       | iv    |
| 9399-C27 (Obsolete)69       | EMM386.EXE                 | 5, 38 |
| 9399-C28/1784-CP1070        | Ethernet                   | 2     |
| 9399-C2971                  |                            |       |
| 9399-C3072                  | Expanded memory (EMS)      | 4     |
| 9399-C5/1784-CAK49          | Extended memory (XMS)      | 4     |
| 9399-C6/1784-CAS50          | HIMEM.SYS                  |       |
| 9399-C751                   |                            |       |
| 9399-C852                   | MAXIMIZE.EXE               | 7     |
| 9399-C9/1784-CYS53          | MEMMAKER                   | 5     |
|                             | Memory exclusion           | 4     |
| Cards                       | Memory management software | 4     |
| 1784-KL27                   | 386MAX                     |       |

| MS-DOS               | 5        | Operating systems              | 2 |
|----------------------|----------|--------------------------------|---|
| QEMM                 | 8        | OPTIMIZE.EXE                   | 8 |
| Windows 95           | 6        |                                |   |
|                      |          | Publication reference          | 9 |
| Modules              |          |                                | _ |
| 1770-KF2 (Series B)  | 13       | QEMM                           | 8 |
| 1770-KF3             | 17       | SMARTDRV.SYS                   | 5 |
| 1770-KFC             | 19       | S-S Technologies publications  | 0 |
| 1770-KFD             | 21       | 3-3 reclinologies publications | 9 |
| 1785-KE (Series B)   | 23       | SYSTEM.INI                     | 6 |
| MS-DOS               |          | Windows 95                     | _ |
| Memory management so | ftware 5 | Memory management software     | 6 |